## Thumb DFU upgrade Guide(only for Thumb software version less then 2.0.0)

Assistant (Win/Mac). Note:If you software version is higher then 2.0.0 ,you can upgrade thumb controller by MOZA

After this upgrade, you can upgrade the thumb controller using the"MOZAAssistant"software.

### **1. Tool preparation**

<https://www.gudsen.com/upfile/admin/file/download/Lite2Thumb.zip> Download the DFU software from:

Lite2Thumb.zip

#### **2. Recognize the thumb controller hardware and firmware version**

hardware version C Lite2\_Thumb\_B\_2.0.0.dfu for hardware version B; and Lite2\_Thumb\_C\_2.0.0.dfu for the version C, the first letter of the barcode indicates the version number. Use There are 2 hardware versions of thumb controller, which are B & C. We will illustrate using

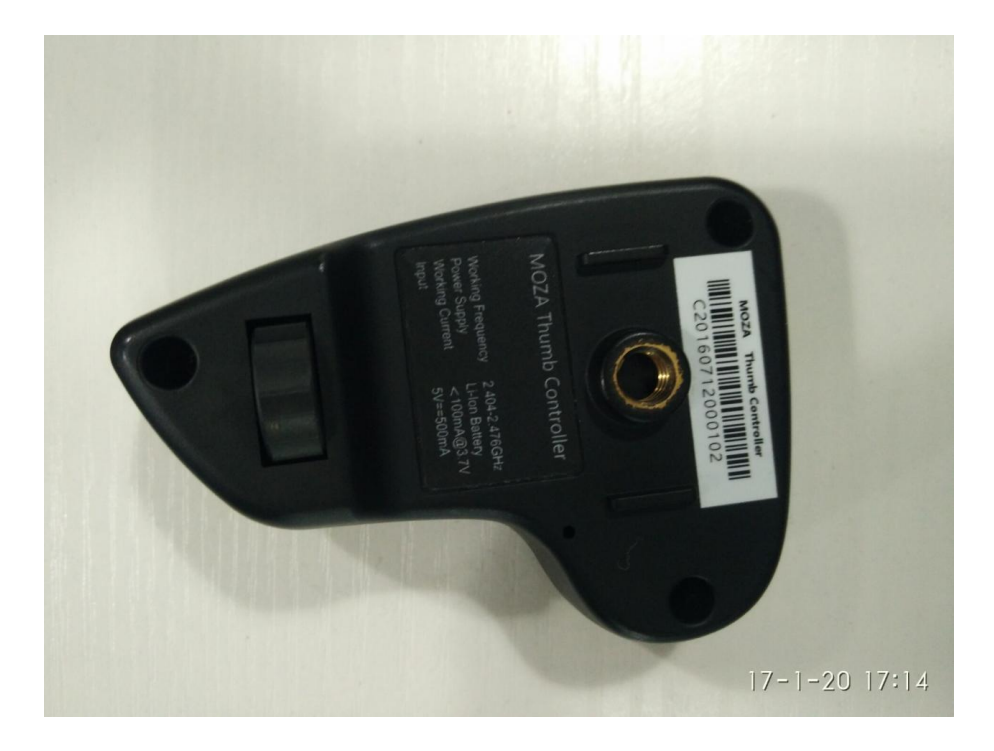

### **3. Enter to DFU mode**

When the thumb controller is off, hold the "Option" button, plug in the USB cable; now you are entering the DFU mode

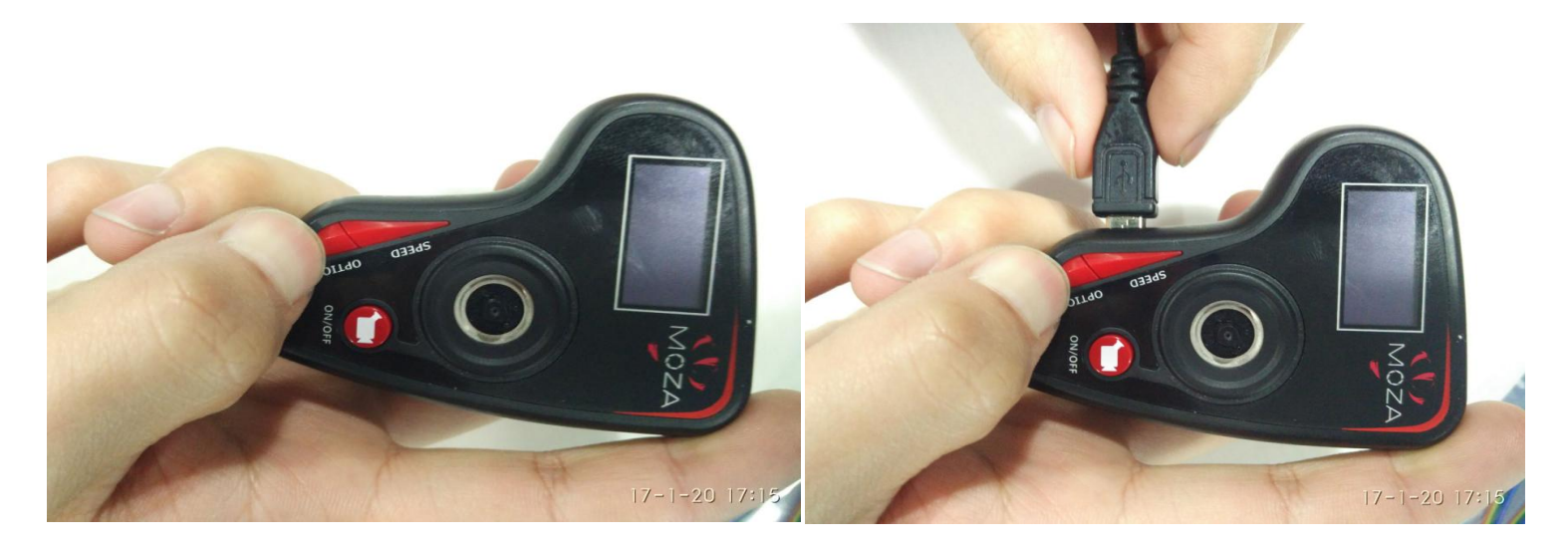

**4. Open the downloaded DfuSe Demo software, select the firmware**

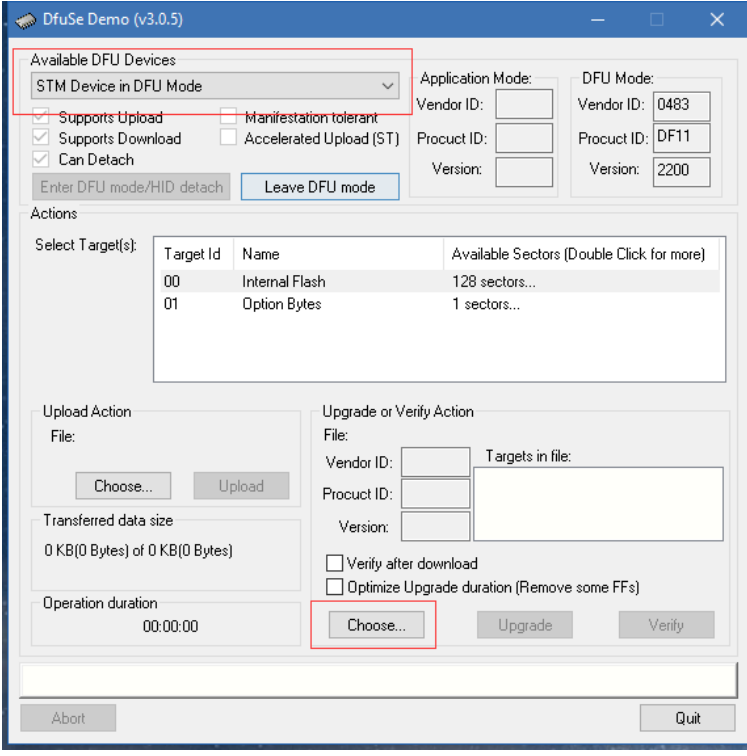

# **5. Upgrade**

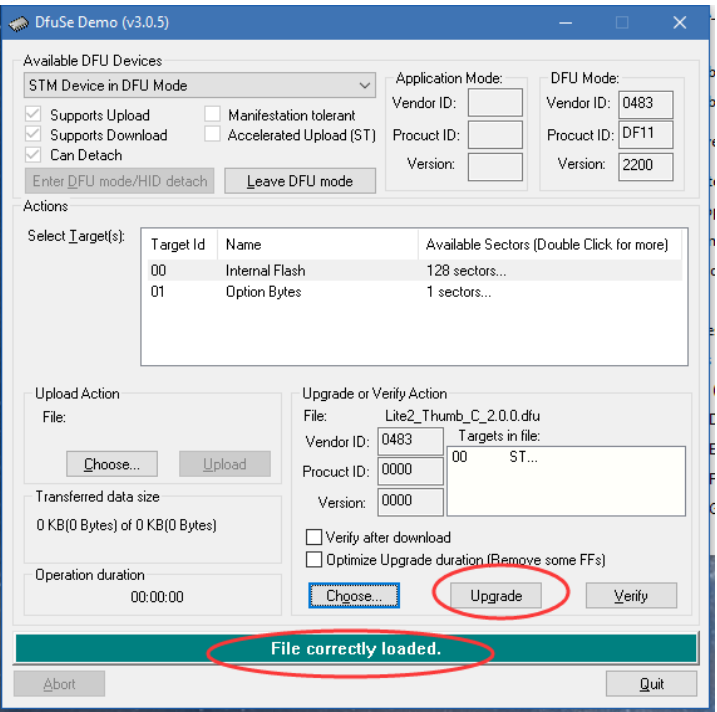

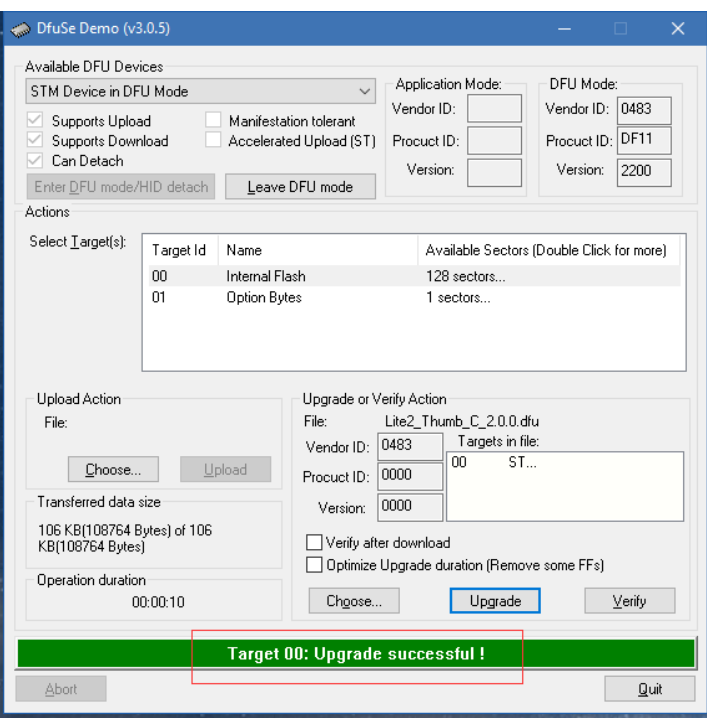

6**. After the upgrade is completed, plug out the USB cable, restart the thumb controller.**